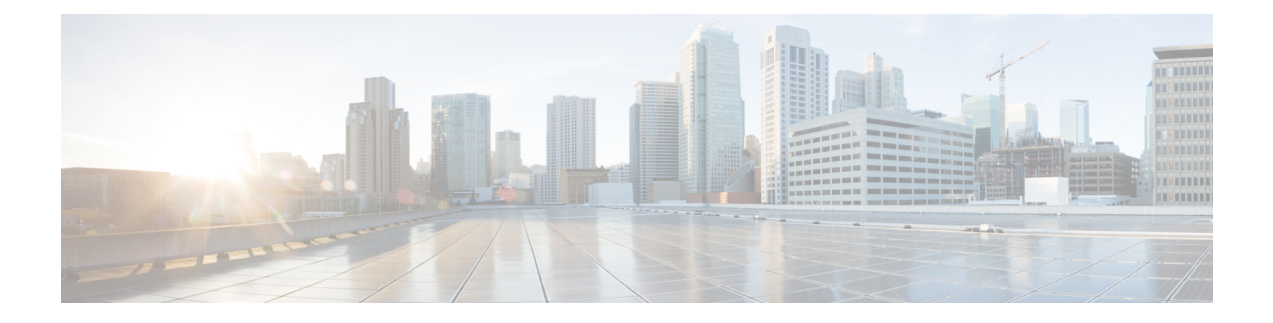

# **Inter-Rack RP Pairing**

This chapter provides details regarding inter-rack RP pairing in the Cisco NCS 4000 Series Router.

- [Inter-rack](#page-0-0) RP Pairing, on page 1
- System [Readiness](#page-1-0) , on page 2
- Enable [Inter-rack](#page-3-0) Pairing Mode, on page 4
- Usecases for [re-pairing](#page-5-0) RPs, on page 6
- Process [Placement](#page-12-0) after a Pairing Change, on page 13
- [Re-Pair](#page-12-1) RPs, on page 13
- Delete RSVP File using Process Restart [Command,](#page-13-0) on page 14

# <span id="page-0-0"></span>**Inter-rack RP Pairing**

In a multi chassis (MC) system, the active-standby RP pairing in a single rack is called intra-rack pairing. There is a possibility that the rack which houses the active VM and standby VM may go down. This results in the reboot of all the line card chassis, thus impacting traffic of the MC system. Inter-rack (or cross-rack) pairing allows pairing route processors (RP) between racks to provide high availability (HA) against rack failures. The RP of one rack is paired with the RP on the next rack. The pairing is determined by the SDR manager through a daisy chain algorithm. The algorithm is executed only on the discovered set of nodes. The pairing remains consistent as long as the set of nodes that were discovered is constant.

**Figure 1: Example for inter-rack pairing**

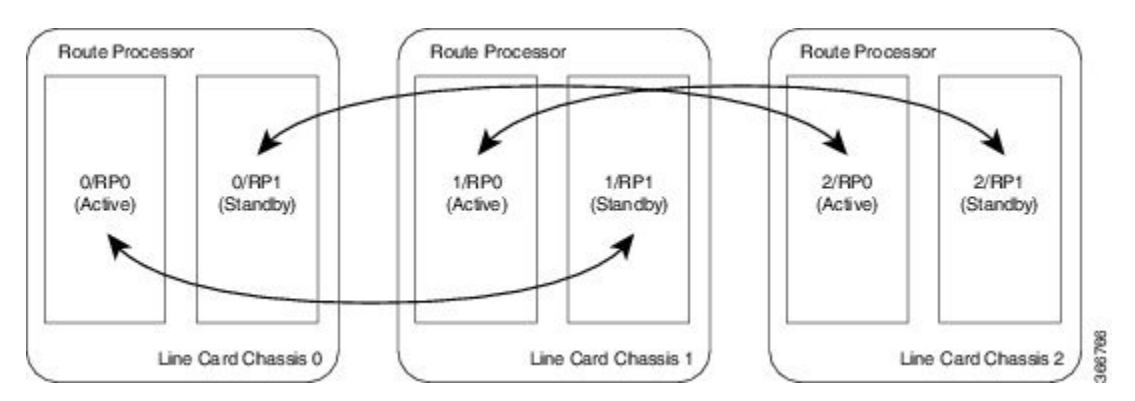

Only the racks with dual RPs (an RP on both slots of the rack) are considered for inter-rack pairing. The pairing algorithm is triggered automatically when:

- a rack is inserted
- a change in chassis configuration is committed
- RP is re-inserted (or replaced)
- re-pair command is manually executed
- change in configuration between inter-rack and intra-rack pairing, and vice-versa

Inter-rack pairing is triggered manually or automatically, when:

- an RP is added or deleted
- an OIR is performed for an RP

# <span id="page-1-0"></span>**System Readiness**

The system must be ready before and after enabling inter-rack pairing. Run these commands to improve debuggability and compare their output to expected behavior. This ensures that the system is ready, and any changes in System Admin are reflected in XR VMs.

# **Description Commands SysAdmin VM:** • show sdr default-sdr pairing • show platform • show platform slice • show vm • show vm • show version • show inventory • show log • show install log • show run • dir:harddisk **XR-VM:** • show redundancy • show platform vm • show placement program all • show health gsp • show health sysdb • show platform • show log • show run • cfs check • dir harddisk: Verify all the nodes are in Operational state and a Standby RP is available in Ready state

#### **Table 1: Commands used to check the system readiness**

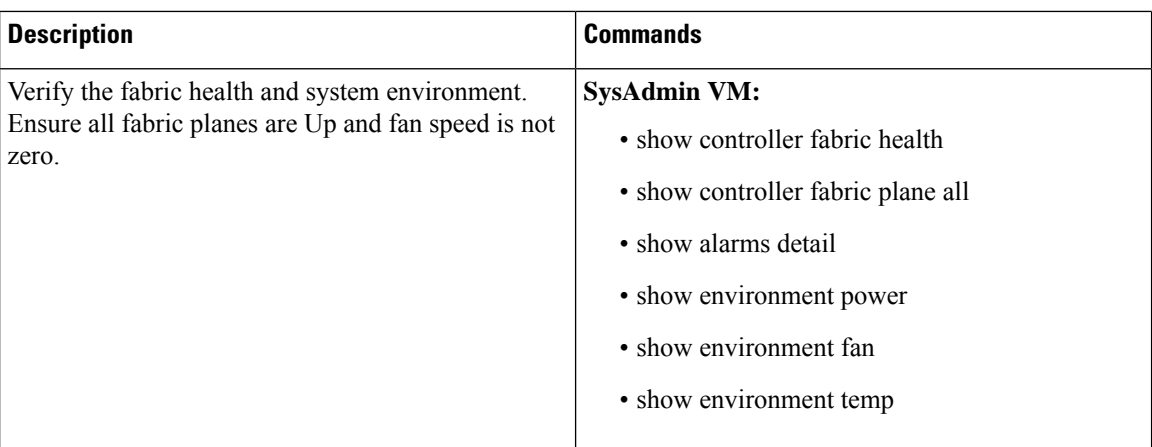

# <span id="page-3-0"></span>**Enable Inter-rack Pairing Mode**

The default mode is intra-rack. The pairing algorithm is run when inter-rack (cross-rack) pairing mode is enabled for a multi chassis system. Traffic loss may occur when moving between inter-rack and intra-rack pairing modes. All cross-rack related triggers must be done in a maintenance window.

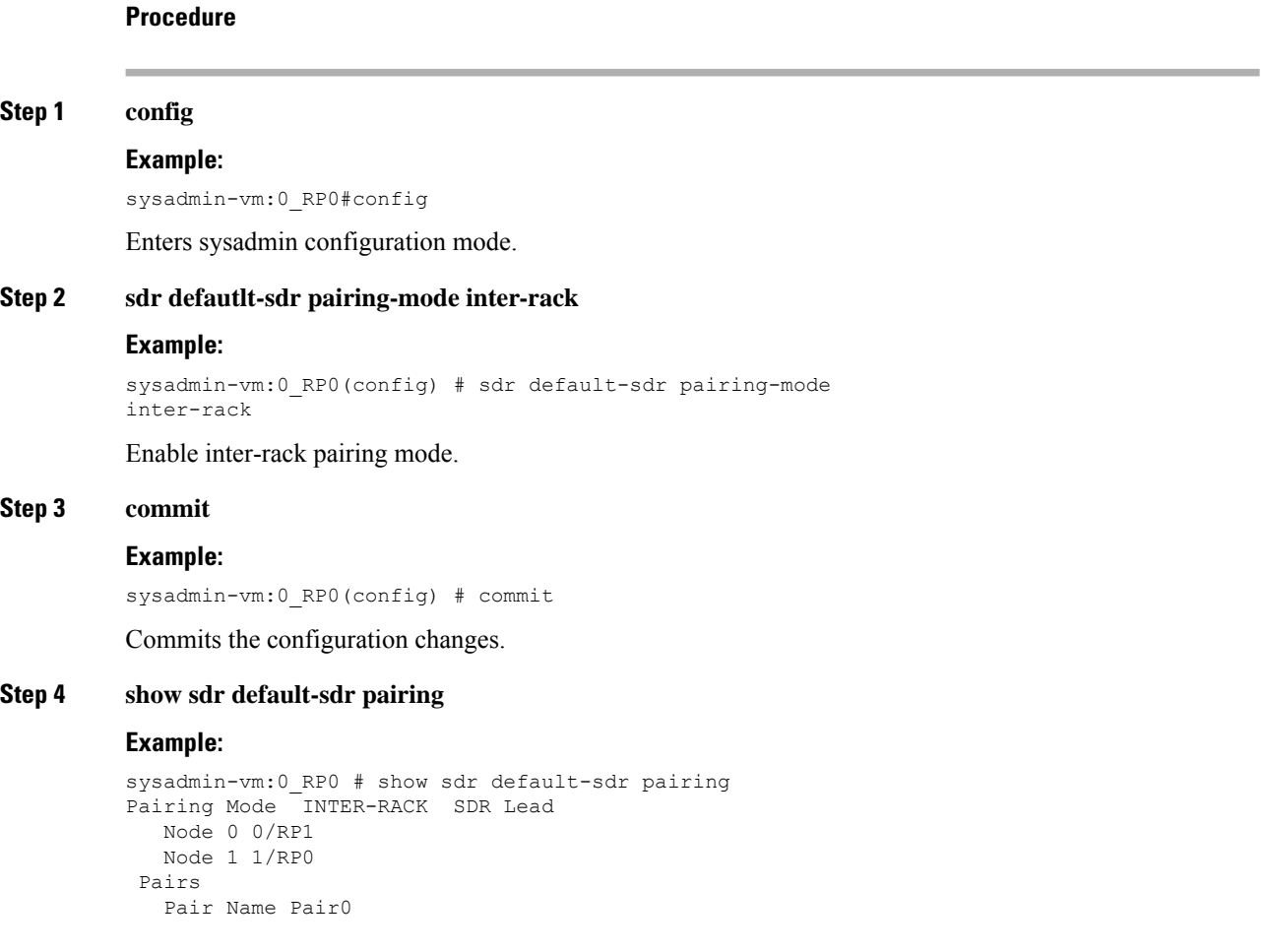

```
Node 0 0/RP1
  Node 1 1/RP0
Pairs
 Pair Name Pair1
  Node 0 1/RP1
  Node 1 2/RP0
Pairs
 Pair Name Pair2
  Node 0 2/RP1
  Node 1 3/RP0
Pairs
 Pair Name Pair3
  Node 0 3/RP1
  Node 1 0/RP0
```
Displays the pairing details.Verify that the pairing is inter-rack and the partner nodes are on different racks.

# **Initiate Re-pair**

The user can manually initiate re-calculation of the inter-rack pairing algorithm. This task changes the pairing based on the current state of the card inventory.

### **Procedure**

#### **Step 1 sdr default-sdr re\_pair**

#### **Example:**

sysadmin-vm:0\_RP1# **sdr default-sdr re\_pair**

Displays the current configuration and the prediction for the re\_paired configuration. If any rack is down, the sdr default-sdr re pair command optimizes the pairing based on this change.

#### **Step 2 show sdr default-sdr pairing**

```
sysadmin-vm:0_RP0#show sdr default-sdr pairing
Pairing Mode INTER-RACK SDR Lead
  Node 0 0/RP1
  Node 1 1/RP0
Pairs
  Pair Name Pair0
   Node 0 0/RP1
   Node 1 1/RP0
Pairs
  Pair Name Pair1
   Node 0 1/RP1
   Node 1 2/RP0
Pairs
  Pair Name Pair2
   Node 0 2/RP1
   Node 1 3/RP0
Pairs
  Pair Name Pair3
   Node 0 3/RP1
   Node 1 0/RP0
```
Displays the updated inter-rack pairing information.

# <span id="page-5-0"></span>**Usecases for re-pairing RPs**

This section describes the scenarios where manual or automatic re-pairing of RPs is required.

Automatic re-pairing is initiated when:

- a rack is inserted
- a rack is removed
- an RP is inserted to create dual RP

Manually re-pairing is initiated when:

- a rack failure is detected
- an RP is reinserted (as part of OIR of an RP)
- RP is removed from SDR

# **Re-pair due to Rack Insertion**

This task shows the automatic recalculation of the pairing algorithm when a rack is inserted.

Use the following commands to check the current status of the chassis:

- **show chassis**
- **show redundancy**
- **show sdr default-sdr pairing**
- **show running-config chassis**

#### **Procedure**

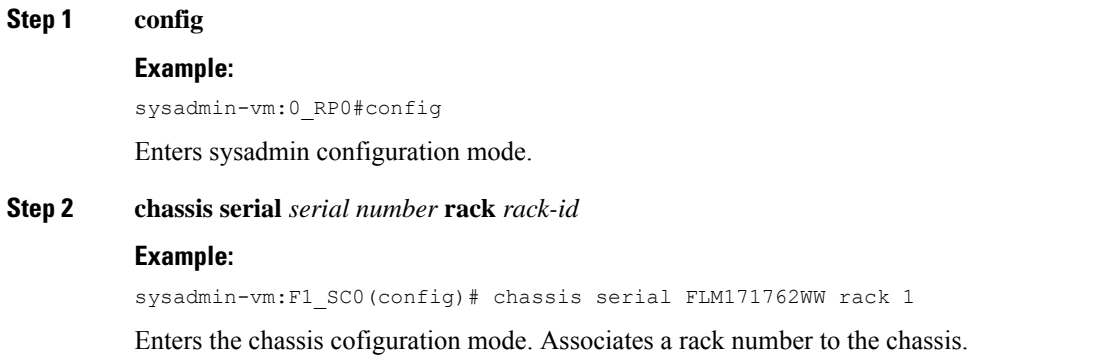

#### **Step 3 commit**

Commits the configuration changes.

**Step 4** Insert a rack.

#### **Step 5 show chassis**

#### **Example:**

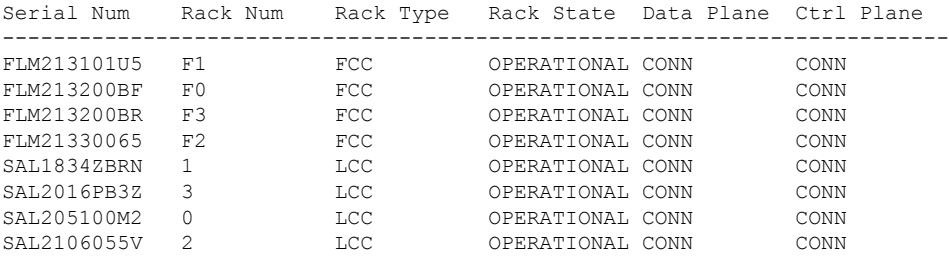

Verify if the newly inserted rack is visible.

#### **Step 6 show running-config chassis**

#### **Example:**

```
show running-config chassis Wed Jan 23 14:57:02.618 UTC-05:30 chassis serial FLM213101U5
rack F1 !
chassis serial FLM213200BF
rack F0
!
chassis serial FLM213200BR
rack F3
!
chassis serial FLM21330065
rack F2
!
chassis serial SAL1834ZBRN
rack 1
!
chassis serial SAL2016PB3Z
rack 3
!
chassis serial SAL205100M2
rack 0
!
chassis serial SAL2106055V
rack 2
!
```
Verify the chassis configuration.

# **Re-pair due to Rack Removal**

This task shows the automatic recalculation of the pairing algorithm when a rack is removed.

Use the following commands to check the current status of the chassis:

• **show chassis**

- **show redundancy**
- **show sdr deafult-sdr pairing**
- **show running-config chassis**

## **Procedure**

## **Step 1 config**

#### **Example:**

sysadmin-vm:0\_RP0#config

Enters sysadmin configuration mode.

#### **Step 2 no chassis serial** *chassis-serial-number*

#### **Example:**

sysadmin-vm:F1\_SC0(config)# no chassis serial SAL205100M9

Removes the rack.

**Step 3 commit**

Commits the configuration changes.

**Step 4 show chassis**

#### **Example:**

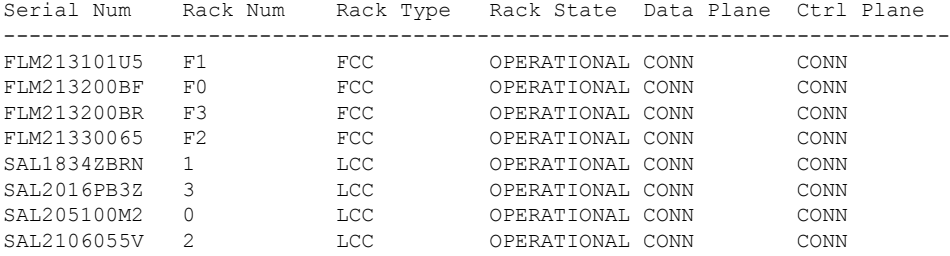

Verify if the removed rack details are not displayed.

## **Step 5 show sdr default-sdr pairing**

```
Pairing Mode INTER-RACK SDR Lead
  Node 0 0/RP1
  Node 1 1/RP0
Pairs
  Pair Name Pair0
   Node 0 0/RP1
   Node 1 1/RP0
Pairs
  Pair Name Pair1
   Node 0 1/RP1
   Node 1 2/RP0
Pairs
```

```
Pair Name Pair2
  Node 0 2/RP1
  Node 1 3/RP0
Pairs
 Pair Name Pair3
  Node 0 3/RP1
  Node 1 0/RP0
```
Displaysthe recalculated pairing. Observe that the deleted rack is not included in the new pairing information.

#### **Step 6 show redundancy summary**

## **Example:**

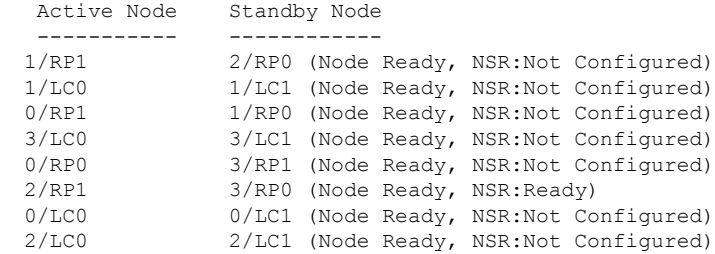

Verify the node status and pairing.

# **Re-pair due to RP Insertion**

When an RP is inserted to a rack to create a chassis with dual RP, the re-pairing of RPs is automatically recalculated. For more information regarding RP installation, see the *Cisco NCS 4000 Hardware Installation Guide.*

#### **Procedure**

### **Step 1 show redundancy summary**

#### **Example:**

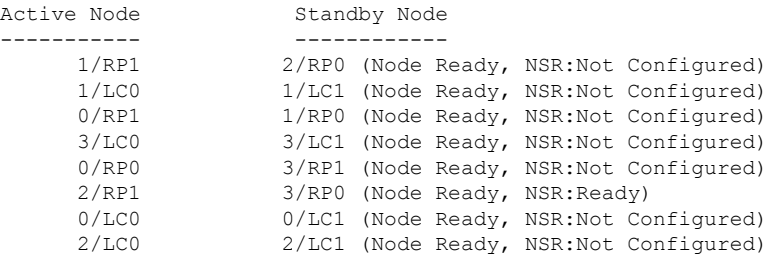

Verify the node status and pairing.

- **Step 2** Insert an RP.
- **Step 3 show sdr default-sdr pairing**

```
Pairing Mode INTER-RACK SDR Lead
  Node 0 0/RP1
  Node 1 1/RP0
Pairs
  Pair Name Pair0
   Node 0 0/RP1
   Node 1 1/RP0
Pairs
  Pair Name Pair1
    Node 0 1/RP1
    Node 1 2/RP0
 Pairs
  Pair Name Pair2
   Node 0 2/RP1
   Node 1 3/RP0
Pairs
  Pair Name Pair3
   Node 0 3/RP1
```
Node 1 0/RP0

Displays the recalculated pairing. Observe that the pairing is calculated in such a way that the rack in which the new RP is installed is included.

## **Re-pair due to Rack Failure**

A re-pair of the RPs can be initiated manually when a rack is not functional. This will re-establish rack level high availability (HA). A rack failure may occur during one or more of these circumstances:

- simultaneous hardware or software failure on both RPs in the rack
- simultaneous loss of ethernet connectivity from rest of the system on both RPs in the rack
- isolation of rack due to fiber cut(s)
- power failure

HA can be re-established by triggering re-calculation of pairing within a maintenance window. This can be done by:

- removing the affected rack from the system by deleting it from the chassis configuration using**no chassis serial** *chassis-serial-number* command.
- shutting down the rack and running re-pair manually

This section shows the steps for shutting down the rack and running the re-pair manually.

Use the following commands to check the current status of the chassis:

- **show chassis**
- **show sdr default-sdr pairing**
- **show running-config chassis**

#### **Procedure**

## **Step 1 sdr default-sdr re\_pair**

#### **Example:**

sysadmin-vm:0\_RP0# sdr default-sdr re\_pair

Removes the required rack from the re-pairing configuration.

#### **Step 2 show chassis**

**Example:**

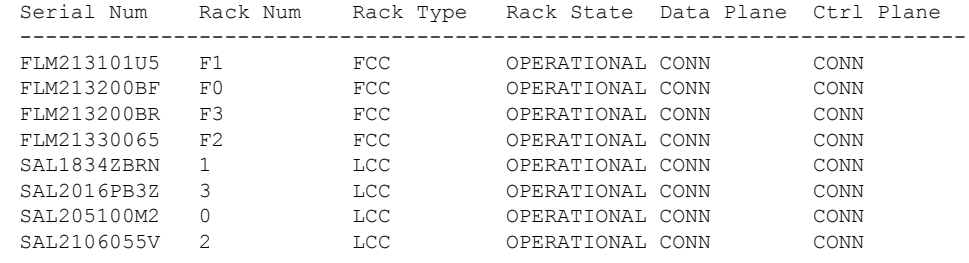

Verify if the newly inserted rack is visible.

### **Step 3 show running-config chassis**

#### **Example:**

```
chassis serial FLM213200BF
rack F0
!
chassis serial FLM213200BR
rack F3
!
chassis serial FLM21330065
rack F2
!
chassis serial SAL1834ZBRN
rack 1
!
chassis serial SAL2016PB3Z
rack 3
!
chassis serial SAL205100M2
rack 0
!
chassis serial SAL2106055V
rack 2
!
```
Verify the chassis configuration.

## **Step 4 show sdr default-sdr pairing**

```
Pairing Mode INTER-RACK SDR Lead
  Node 0 0/RP1
  Node 1 1/RP0
```

```
Pairs
 Pair Name Pair0
  Node 0 0/RP1
  Node 1 1/RP0
Pairs
 Pair Name Pair1
  Node 0 1/RP1
  Node 1 2/RP0
Pairs
 Pair Name Pair2
  Node 0 2/RP1
  Node 1 3/RP0
Pairs
 Pair Name Pair3
  Node 0 3/RP1
  Node 1 0/RP0
```
Displays the SDR algorithm. Verify if the removed rack is not included.

# **Re-pair due to RP Removal**

This task shows how to manually initiate re-pairing when an RP is removed during the OIR procedure.

Use the following commands to check the current status of the chassis:

- **show redundancy summary**
- **show sdr default-sdr pairing**

## **Procedure**

- **Step 1** Remove an RP (a part of the OIR procedure).
- **Step 2 sdr default-sdr re\_pair**

#### **Example:**

sysadmin-vm:0\_RP0# sdr default-sdr re\_pair

After an RP is removed, the pairing is impacted. This results in a mismatch between the SDR configuration and the actual state of the nodes.

#### **Step 3 show sdr default-sdr pairing**

```
Example:
```

```
Pairing Mode INTER-RACK SDR Lead
  Node 0 0/RP1
  Node 1 1/RP0
Pairs
  Pair Name Pair0
   Node 0 0/RP1
   Node 1 1/RP0
 Pairs
  Pair Name Pair1
   Node 0 1/RP1
   Node 1 2/RP0
Pairs
  Pair Name Pair2
```
Ш

Node 0 2/RP1 Node 1 3/RP0 Pairs Pair Name Pair3 Node 0 3/RP1 Node 1 0/RP0

Displays the SDR algorithm. Verify if the RP pairing is restored.

# <span id="page-12-0"></span>**Process Placement after a Pairing Change**

You must check the placement reoptimization of configuration before and after a change in pairing algorithm. This maintains High Availability (HA) for configurable processes.This includes moving to inter-rack or intra-rack pairing, running a manual re-pair, or triggering an automatic re\_pair scenario. This feature provides the flexibility to decide a change in service placements based on the prediction from process placement.

Use the following commands to check the current status of the chassis:

#### **show chassis**

- **show redundancy summary**
- **show placement reoptimize**

## **Procedure**

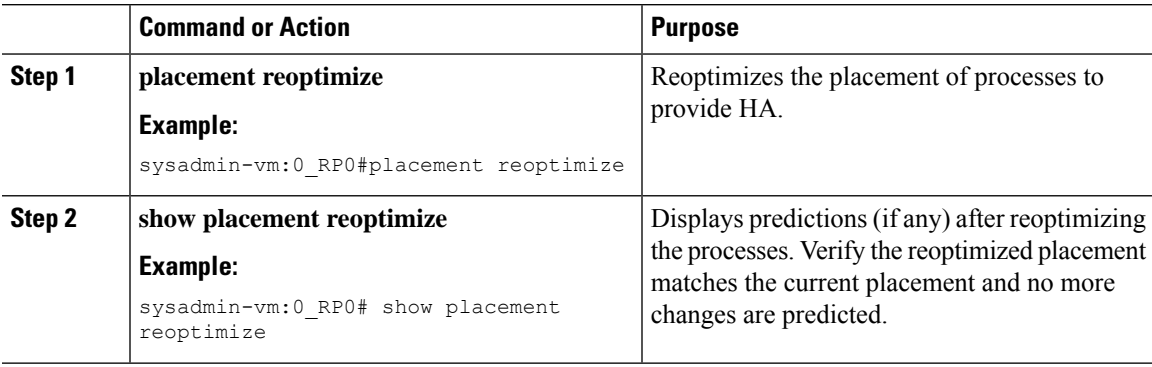

# <span id="page-12-1"></span>**Re-Pair RPs**

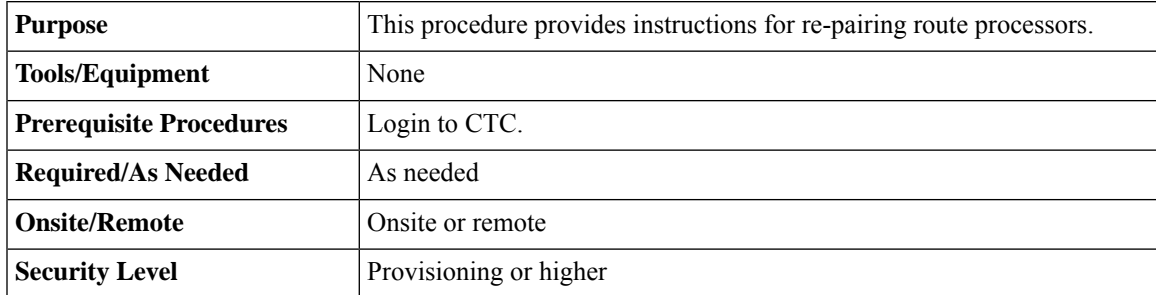

### **Procedure**

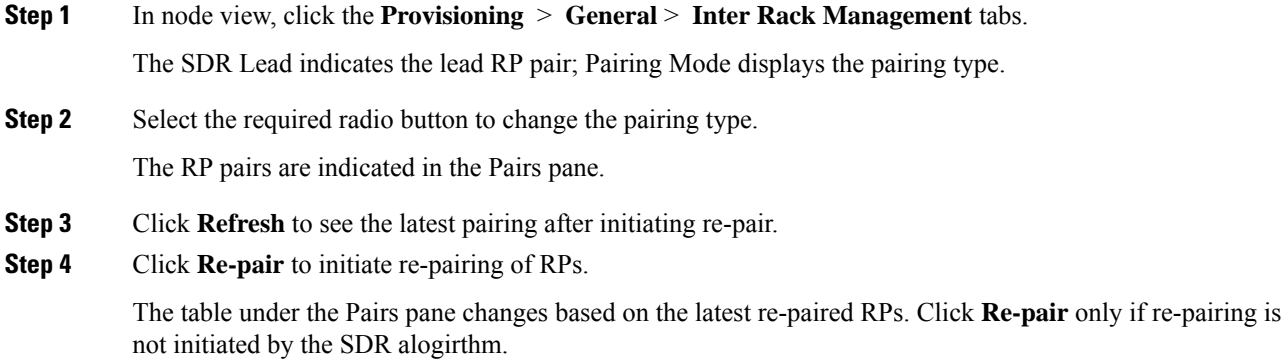

# <span id="page-13-0"></span>**Delete RSVP File using Process Restart Command**

#### **Table 2: Feature History**

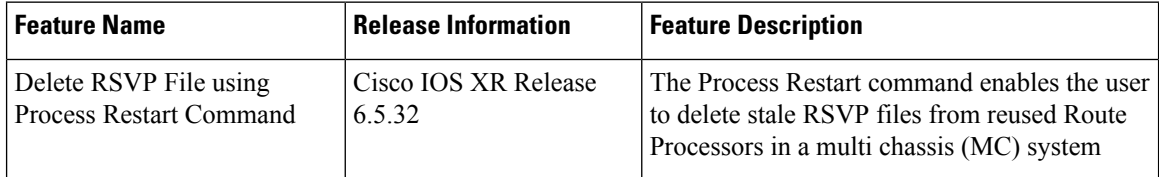

This task describes the steps to delete the stale RSVP files.

## **Procedure**

## **Step 1 show redundancy summary**

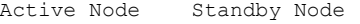

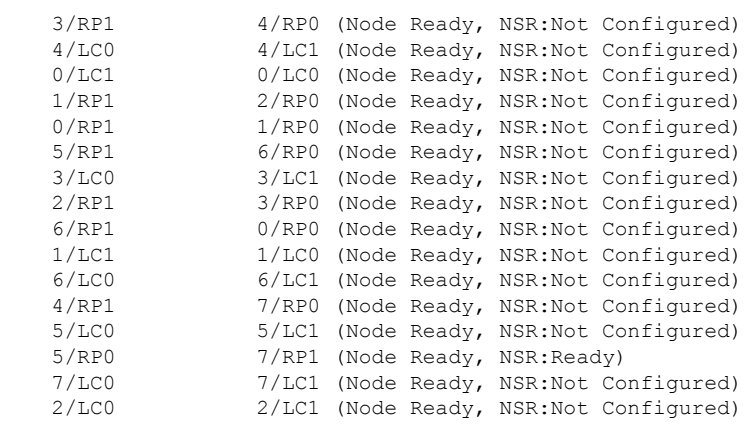

Check the Active and Standby NSR pair status.

#### **Step 2 attach location** *Active Node ID*|*Standby Node ID*

#### **Example:**

```
#attach location 5/rp0
Fri Aug 6 12:35:37.129 IST
[xr-vm_node5_RP0_CPU0:~]$export PS1='#'
#cd /misc/config
#ls -lrt | grep rsvp
-rw-r--r-- 1 root root 16035840 Aug 6 12:28 chkpt rsvp 000 001 v2
#attach location 7/RP1
Fri Aug 6 12:36:12.524 IST
[xr-vm_node7_RP1_CPU0:~]$export PS1='#'
#cd /misc/config
#ls -lrt | grep rsvp
-rw-r--r-- 1 root root 16027648 Aug 6 12:28 chkpt rsvp 000 001 v2
```
Check the RSVP check point file on NSR pair RPs.

#### **Step 3 attach location** *active-node-id*|*standby-node-id*

```
#attach location 0/rp0
Fri Aug 6 12:43:37.649 IST
[xr-vm_node0_RP0_CPU0:~]$export PS1='#'
#cd /misc/config
#ls -lrt | grep rsvp
-rw-r--r-- 1 root root 16035840 Aug 6 12:41 chkpt rsvp 000 001 v2
#exit
logout
#attach location 0/rp1
Fri Aug 6 12:43:59.941 IST
[xr-vm_node0_RP1_CPU0:~]$export PS1='#'
#cd /misc/config
#ls -lrt | grep rsvp
-rw-r--r-- 1 root root 16035840 Aug 6 12:41 chkpt rsvp 000 001 v2
#exit
logout
#attach location 1/rp0
Fri Aug 6 12:44:27.607 IST
[xr-vm_node1_RP0_CPU0:~]$export PS1='#'
#cd /misc/config
#ls -lrt | grep rsvp
-rw-r--r-- 1 root root 16035840 Aug 6 12:41 chkpt rsvp 000 001 v2
\#exit
logout
#attach location 1/rp1
Fri Aug 6 12:44:51.533 IST
[xr-vm_node1_RP1_CPU0:~]$export PS1='#'
#cd /misc/config
#ls -lrt | grep rsvp
-rw-r--r-- 1 root root 16035840 Aug 6 12:41 chkpt rsvp 000 001 v2
#exit
logout
#attach location 2/RP0
Fri Aug 6 12:48:20.483 IST
[xr-vm_node2_RP0_CPU0:~]$export PS1='#'
#cd /misc/config
#ls -lrt | grep rsvp
-rw-r--r-- 1 root root 16035840 Aug 6 12:41 chkpt rsvp 000 001 v2
#exit
logout
```
#attach location 2/RP1 Fri Aug 6 12:48:53.330 IST [xr-vm\_node2\_RP1\_CPU0:~]\$export PS1='#' #cd /misc/config #ls -lrt | grep rsvp -rw-r--r-- 1 root root 16035840 Aug 6 12:41 chkpt rsvp 000 001 v2  $#e$ xit logout #attach location 3/rp0 Fri Aug 6 12:49:23.656 IST [xr-vm\_node3\_RP0\_CPU0:~]\$export PS1='#' #cd /misc/config #ls -lrt | grep rsvp -rw-r--r-- 1 root root 16035840 Aug 6 12:42 chkpt rsvp 000 001 v2 #exit logout #attach location 3/rp1 Fri Aug 6 12:49:39.030 IST [xr-vm\_node3\_RP1\_CPU0:~]\$export PS1='#' #cd /misc/config #ls -lrt | grep rsvp -rw-r--r-- 1 root root 16035840 Aug 6 12:42 chkpt rsvp 000 001 v2 #exit logout #attach location 4/rp0 Fri Aug 6 12:50:21.691 IST [xr-vm\_node4\_RP0\_CPU0:~]\$export PS1='#' #cd /misc/config #ls -lrt | grep rsvp  $-rw-r-r-1$  root root 16035840 Aug 6 12:42 chkpt rsvp 000 001 v2 #exit logout #attach location 4/rp1 Fri Aug 6 12:50:47.250 IST [xr-vm\_node4\_RP1\_CPU0:~]\$export PS1='#' #cd /misc/config #ls -lrt | grep rsvp -rw-r--r-- 1 root root 16035840 Aug 6 12:42 chkpt\_rsvp\_000\_001\_v2 #exit logout #attach location 5/rp1 Fri Aug 6 12:51:12.117 IST [xr-vm\_node5\_RP1\_CPU0:~]\$export PS1='#' #cd /misc/config #ls -lrt | grep rsvp -rw-r--r-- 1 root root 16035840 Aug 6 12:42 chkpt rsvp 000 001 v2 #exit logout #attach location 6/RP0 Fri Aug 6 12:52:22.016 IST [xr-vm\_node6\_RP0\_CPU0:~]\$export PS1='#' #cd /misc/config #ls -lrt | grep rsvp -rw-r--r-- 1 root root 16035840 Aug 6 12:43 chkpt rsvp 000 001 v2 #exit logout #attach location 6/RP1 Fri Aug 6 12:52:43.476 IST [xr-vm\_node6\_RP1\_CPU0:~]\$export PS1='#' #cd /misc/config #ls -lrt | grep rsvp -rw-r--r-- 1 root root 16035840 Aug 6 12:43 chkpt rsvp 000 001 v2 #exit logout

```
#attach location 7/Rp0
Fri Aug 6 12:53:07.963 IST
[xr-vm_node7_RP0_CPU0:~]$export PS1='#'
#cd /misc/config
#ls -lrt | grep rsvp
-rw-r--r-- 1 root root 16035840 Aug 6 12:43 chkpt rsvp 000 001 v2
```
Check for stale RSVP check point file on non-NSR RPs.

#### **Step 4 process restart rsvp loc** *standby-node-id*

#### **Example:**

#process restart rsvp loc 7/RP1

Perform RSVP process restart on standby node.

#### **Step 5 attach location** *non-nsr-pair-rp-id*

#### **Example:**

#attach location 0/rp0 Fri Aug 6 13:01:27.675 IST [xr-vm\_node0\_RP0\_CPU0:~]\$export PS1='#' #cd /misc/config #ls -lrt | grep rsvp #exit logout #attach location 0/rp1 Fri Aug 6 13:01:57.807 IST [xr-vm\_node0\_RP1\_CPU0:~]\$export PS1='#' #cd /misc/config #ls -lrt| grep rsvp #exit logout #attach location 1/rp0 Fri Aug 6 13:02:17.709 IST [xr-vm\_node1\_RP0\_CPU0:~]\$export PS1='#' #cd /misc/config #ls -lrt | grep rsvp #exit logout #attach location 1/rp1 Fri Aug 6 13:02:35.582 IST [xr-vm\_node1\_RP1\_CPU0:~]\$export PS1='#' #cd /misc/config #ls -lrt | grep rsvp #exit logout #attach location 2/rp0 Fri Aug 6 13:03:00.773 IST [xr-vm\_node2\_RP0\_CPU0:~]\$export PS1='#' #cd /misc/config #ls -lrt | grep rsvp #exit logout #attach location 2/rp1 Fri Aug 6 13:03:18.260 IST [xr-vm\_node2\_RP1\_CPU0:~]\$export PS1='#' #cd /misc/config #ls -lrt | grep rsvp #exit logout #attach location 3/rp0 Fri Aug 6 13:03:37.685 IST [xr-vm\_node3\_RP0\_CPU0:~]\$export PS1='#'

#cd /misc/config #ls -lrt | grep rsvp #exit logout #attach location 3/rp1 Fri Aug 6 13:03:51.917 IST [xr-vm\_node3\_RP1\_CPU0:~]\$export PS1='#' #cd /misc/config #ls -lrt| grep rsvp  $#e$ xit logout #attach location 4/rp0 Fri Aug 6 13:04:10.322 IST [xr-vm\_node4\_RP0\_CPU0:~]\$export PS1='#' #cd /misc/config #ls -lrt | grep rsvp #exit logout #attach location 4/rp1 Fri Aug 6 13:04:24.245 IST [xr-vm\_node4\_RP1\_CPU0:~]\$export PS1='#' #cd /misc/config #ls -lrt | grep rsvp -#exit logout #attach location 5/rp1 Fri Aug 6 13:05:38.152 IST [xr-vm\_node5\_RP1\_CPU0:~]\$export PS1='#' #cd /misc/config #ls -lrt | grep rsvp #exit logout #attach location 6/rp0 Fri Aug 6 13:06:00.817 IST [xr-vm\_node6\_RP0\_CPU0:~]\$export PS1='#' #cd /misc/config #ls -lrt | grep rsvp #exit logout #attach location 6/rp1 Fri Aug 6 13:06:14.616 IST [xr-vm\_node6\_RP1\_CPU0:~]\$export PS1='#' #cd /misc/config #ls -lrt | grep rsvp -#exit logout #attach location 7/RP0 Fri Aug 6 13:06:34.828 IST [xr-vm\_node7\_RP0\_CPU0:~]\$export PS1='#' #cd /misc/config #ls -lrt | grep rsvp

Verify the stale RSVP files on the non-NSR pair RPs are deleted.

If any non-NSR pair RPs goes for RMA, the new card can have the stale RSVP file. When the new card is inserted, the RSVP file running on NSR pair RP does not auto-delete the stale file. After the new card insertion, when the RP card is ready, you have to perform RSVP Process Restart on the standby RP to delete the stale RSVP file. **Note**

During the Line Card Chassis (LCC) Rack addition, the new rack RP can have the stale RSVP files. During the migration, the RSVP files running on the NSR pair rack cannot receive notification and stale files do not delete on rack addition. After migration, you have to perform RSVP Process Restart on the standby NSR pair RPs to cleanup the stale files. **Note**

 $\mathbf I$ 

i.